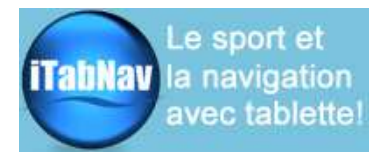

# NOTICE DU GPS BLUETOOTH

GNS3000

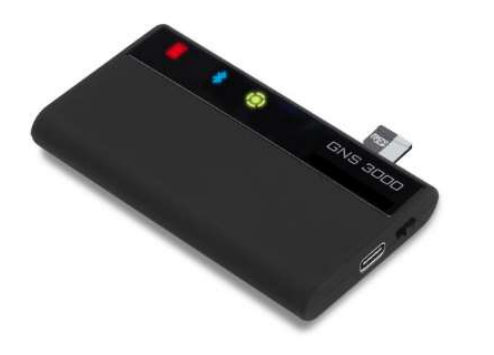

Note : cette notice est une traduction de la notice du fabricant. En cas de doute se référer à la notice incluse avec votre produit.

### Merci d'avoir acheté le GNS 3000. Veuillez lire attentivement les informations suivantes afin d'assurer un fonctionnement optimal.

Le GNS 3000 est un récepteur GPS/GALILEO/GLONASS avec la technologie Bluetooth.

Le puissant récepteur GNSS à 99 canaux permet la réception simultanée des signaux GPS, GALILEO et GLONASS. Le GNS 3000 supporte le système SBAS pour l'amélioration de la précision, et tous les standards mondiaux (WAAS, EGNOS, QZSS, MSAS, GAGAN). Grâce à sa technologie GNSS et Bluetooth, le GNS 3000 est compatible avec presque tous les produits Apple récents et plus anciens, ainsi que les appareils Android et autres ordinateurs de poche (smartphones, PDA, ordinateurs portables) avec des informations de position très précises.

Note : Le GNS 3000 n'est pas un appareil USB, le port USB ne peut être utilisé que pour charger la batterie. Le transfert de données sur le port USB n'est pas possible. Le transfert de données par le port USB n'est pas possible.

### Consignes de sécurité

- Ne faites pas fonctionner manuellement votre système de navigation GPS en conduisant.

- Protégez le GNS 3000 de l'humidité ; respectez les limites des températures de fonctionnement et de stockage.

- Cet appareil contient une batterie Li-Ion et ne doit être utilisé qu'à des températures comprises entre 0° et +50°C (32 et 122°F). N'exposez pas le GNS 3000 à la lumière directe du soleil ou à la chaleur.

- Ne pas ouvrir ou modifier l'appareil. Le non-respect de cette consigne entraînera l'annulation de la garantie. Il n'y a pas à l'intérieur de composant qui peut être réparé par l'utilisateur.

- Ne connectez le GNS 3000 qu'aux appareils et aux types de connecteurs décrits dans ce manuel d'instructions.

- Veillez à respecter les lois du pays dans lequel vous vous trouvez en ce qui concerne l'utilisation d'appareils pendant la conduite.

- N'utilisez pas le GNS 3000 avec un câble de chargement endommagé ou si l'appareil est tombé ou a été endommagé.

- Ne pliez pas le câble de force et ne placez pas d'objet lourd dessus. Cela endommagerait le câble et pourrait provoquer un incendie ou un choc électrique.

- Assurez-vous que votre GNS 3000 est fermement fixé dans votre véhicule pour éviter tout dommage.

# Contenu de l'emballage

- Émetteur-récepteur GPS/GALILEO/GLONASS GNS 3000
- Câble de chargement de l'émetteur-récepteur GNS 3000 GPS/GALILEO/GLONASS
- livret d'instructions

Veuillez retirer le film protecteur de l'écran LED avant utilisation !

## Allumage

Pour allumer votre GNS 3000, déplacez le commutateur de la gauche vers la droite. Les LED vertes et

bleues commencent à clignoter. Déplacez l'interrupteur de la droite vers la gauche pour éteindre le GNS 3000.

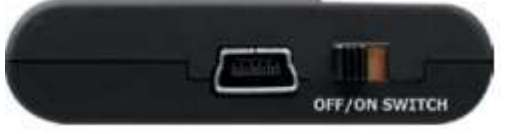

# Fonction d'enregistrement

Le GNS 3000 dispose d'une fonction d'enregistrement. Les données GPS sont enregistrées sur une carte de stockage (non incluse) insérée dans la fente de la carte de stockage du GNS 3000.

La position est enregistrée toutes les secondes et la durée de l'enregistrement n'est limitée que par la mémoire disponible de la carte de stockage (1 GB permet environ 80 jours d'enregistrement continu).

Avertissement : Ne retirez et n'insérez la carte de stockage que lorsque le GNS 3000 est éteint !

### Préparation de la carte de stockage :

La carte de stockage doit avoir une seule partition, formatée en FAT ou FAT32 et une capacité maximale de 32 GB. Un maximum de 100 fichiers sont autorisés dans le répertoire racine et, à des fins d'enregistrement normal, il ne doit pas y avoir de fichier nommé update.gns.

Les fichiers journaux sont nommés et numérotés de LOG00001.TXT à LOG99999.TXT, de sorte que la journalisation cessera également de fonctionner après que LOG99999.TXT.

Si la carte répond à toutes les exigences mais ne fonctionne toujours pas, nous recommandons de la formater à l'aide du SD Memory Card Formatter (https://www.sdcard.org/downloads/formatter/).

#### Démarrer / Arrêter l'enregistrement :

Pour démarrer l'enregistrement des données GPS avec le GNS 3000, mettez l'interrupteur d'alimentation sur OFF, puis sur ON-OFF-ON dans une séquence rapide en 1,5 secondes.

Pour arrêter l'enregistrement, éteignez simplement l'appareil. Alternativement, l'enregistrement

s'arrêtera automatiquement si la batterie est vide ou si la capacité de la carte de stockage est atteinte.

#### Format de sortie de l'enregistrement :

Les données GPS sont enregistrées dans des fichiers nommés et numérotés de LOG00001.TXT

à LOG99999.TXT. Les données sont enregistrées en phrases NMEA 0183 (v4.10) GGA et RMC qui peuvent être facilement converties dans d'autres formats tels que KML ou GPX de Google en utilisant l'outil de conversion gratuit GPSBabel, disponible pour la plupart des systèmes d'exploitation ().

#### (https://www.gpsbabel.org/).

Les données ne sont enregistrées que lorsque l'appareil a verrouillé sa position GPS. Le fichier journal n'est créé que lorsque la première position GPS a été acquise après l'activation de l'enregistrement.

## Indicateurs LED et leur signification

#### En utilisation standard :

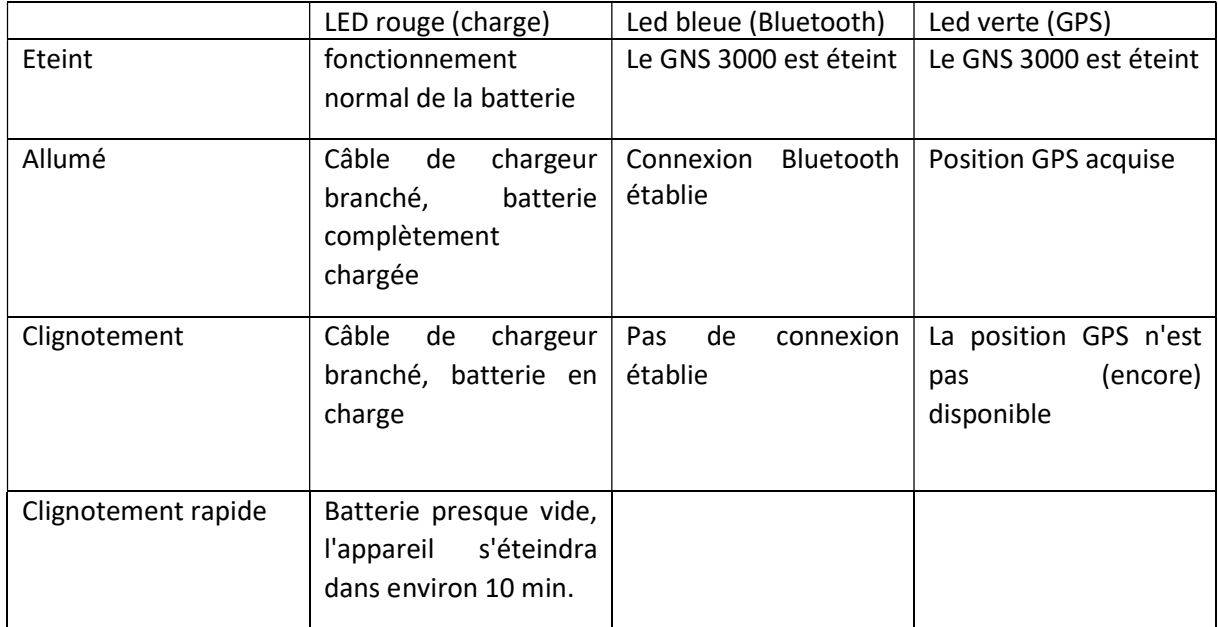

#### En phase d'enregistrement

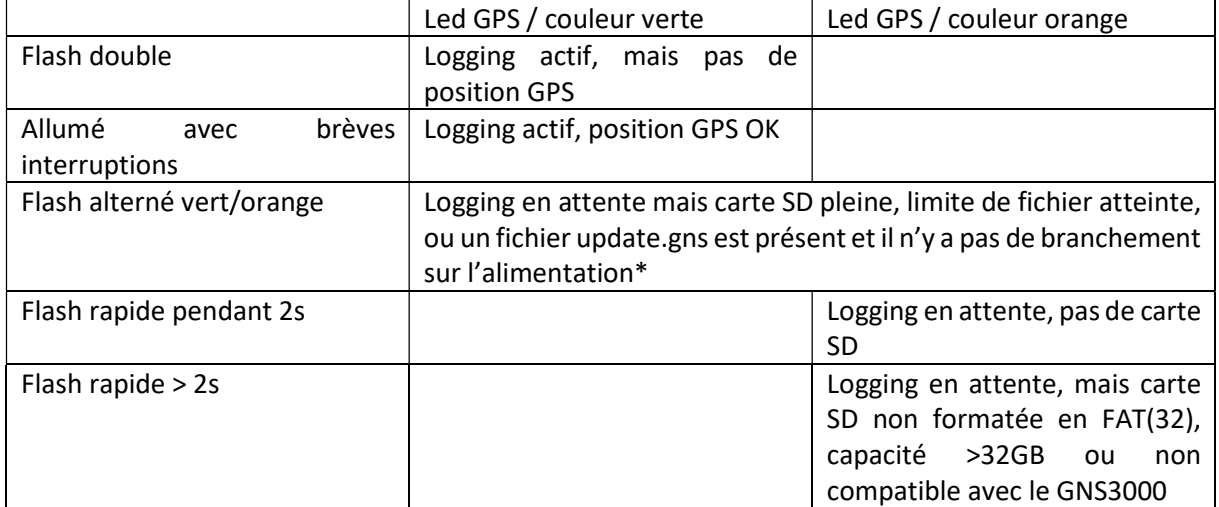

- \* Veuillez vérifier les points suivants
- 1. La carte de stockage est-elle pleine ou la limite de fichiers est-elle atteinte ? => supprimer des fichiers

2. Le fichier de mise à jour du micrologiciel "update.gns" est présent alors qu'il n'y a pas d'alimentation externe => mettre l'alimentation pour la mise à jour du firmware ou supprimer le fichier update.gns

# Recharge

Le GNS 3000 est équipé d'une batterie Li-Ion. La durée de fonctionnement est de plus de 10 heures.

Chargement : Le temps de charge est d'environ 3,5 heures (batterie vide). Connectez le GNS 3000 à un port USB de votre choix à l'aide du câble fourni à un port USB de votre choix. Il peut s'agir, par exemple port USB d'un PC, ou de tout chargeur USB externe, comme un chargeur allume-cigare, par exemple. Le voyant rouge de charge commence à clignoter pour indiquer la charge. Il reste allumé lorsque la charge est terminée.

## Installation et couplage Bluetooth

Positionnez le GNS 3000 de façon à ce qu'il ait une "vue" dégagée du ciel (aucune pièce métallique entre le ciel et l'appareil). Fixez le récepteur pour éviter qu'il ne glisse. Allumez le GNS 3000. Activez le mode Bluetooth dans votre appareil Apple / Android / PDA / PC et lancez une recherche du GNS 3000 avec le gestionnaire Bluetooth de votre appareil Apple / Android / PDA / Handheld / Tablet / PC. Ceci est décrit dans le manuel de votre appareil.

Si l'on vous demande un PIN pour établir la liaison, entrez "0000". Si votre appareil affiche un message vous demandant de comparer le code affiché avec le code affiché sur le GNS3000, confirmez simplement le message. Démarrez votre logiciel de navigation et sélectionnez l'interface appropriée dans les Paramètres GPS si nécessaire. Le GNS 3000 peut être connecté à un maximum de 5 appareils Android ou Apple simultanément. Pour les appareils Windows une seule connexion exclusive est possible en même temps.

### Caractéristique spéciale pour les appareils Apple :

Après la première connexion avec un appareil Apple, la connexion sera automatiquement rétablie lors du redémarrage du GNS 3000.

Si vous connectez votre GNS 3000 avec un autre appareil de façon intermédiaire, cette connexion automatique sera interrompue.

### Transfert de données GPS vers des appareils Android :

Le GNS 3000 peut également être utilisé avec des appareils Android. Le système d'exploitation Android ne prend pas en charge les récepteurs GPS Bluetooth externes, mais lorsque vous utilisez une application freeware externe telle que "Bluetooth GPS" (disponible dans tous les App Store), vous pouvez transmettre les données du récepteur GPS GNS 3000 à votre appareil Android via Bluetooth.

Après avoir installé l'application "Bluetooth GPS", établissez un appairage entre le GNS 3000 et votre appareil Android.

Lancez l'application "GPS Bluetooth" et sélectionnez le récepteur GNS 3000.

Choisissez ensuite l'option "Enable Mock GPS Provider" et établissez la connexion en appuyant sur le bouton "Connect". Votre appareil Android recevra maintenant les données GPS du GNS 3000 via Bluetooth.

Pour plus d'informations et de conseils sur l'installation de Bluetooth sur votre appareil Apple ou Android, veuillez-vous référer à notre

Tutoriel d'installation sur https://www.gns-electronics.de/support-gns3000/

### Fonctionnement sur l'allumage de la voiture

Pour une installation fixe ou non fixe et un fonctionnement dans les véhicules à moteur avec une alimentation de 12-24V : grâce aux fonctions de gestion de l'alimentation décrites ci-dessous, le GNS 3000 est préparé pour une installation fixe dans les véhicules à moteur. Si votre véhicule est équipé d'une prise allume-cigare qui est connectée à l'allumage de la voiture et que le GNS 3000 est connecté via l'adaptateur de charge USB et le câble USB inclus, le GNS 3000 s'allumera automatiquement lorsque le contact de la voiture est activé et s'éteindra automatiquement 15 minutes après avoir éteint le contact de la voiture (l'interrupteur marche/arrêt du GNS 3000 doit être en position "on").

## Gestion de l'énergie

1. Sans alimentation externe (câble/ allumage de la voiture éteint), le GNS 3000 s'éteindra automatiquement après 15 minutes sans connexion Bluetooth afin de réduire la consommation de la batterie.

2. Le GNS 3000 peut être rallumé facilement à l'aide de l'interrupteur marche/arrêt ou en alimentant l'appareil à l'aide d'un câble de charge externe.

## Remise à zéro (reset)

Pour des raisons techniques, le GNS 3000 n'est pas équipé d'un bouton de réinitialisation. Si vous rencontrez un dysfonctionnement inattendu - par ex. aucune donnée n'est envoyée ou l'appareil partenaire ne reconnaît pas le GNS 3000 - il suffit d'éteindre l'appareil, de retirer la carte de stockage et de brancher le câble de charge externe pour effectuer une réinitialisation complète.

Une connexion Bluetooth existante doit d'abord être interrompue.

### Données techniques

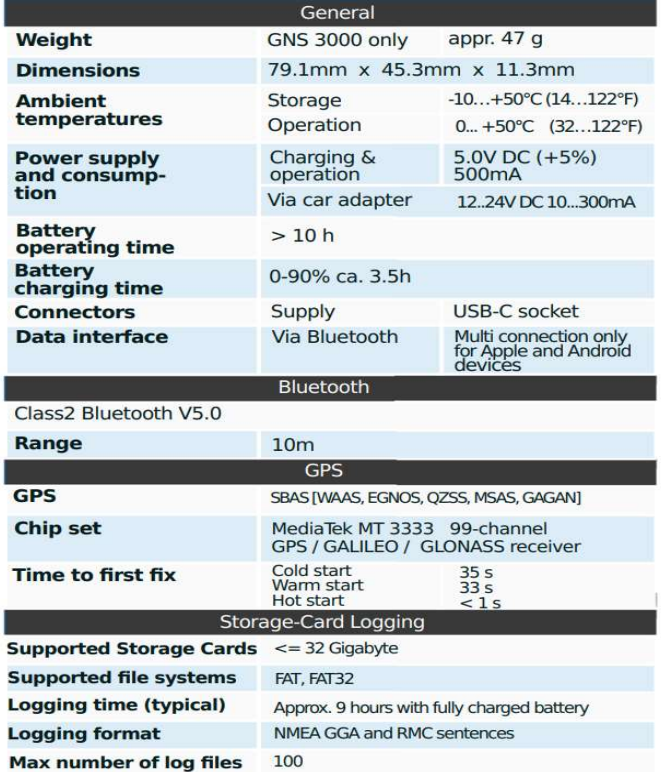